### Colorado Mountain

# College Montant **Assessment Matters** Tricks and Treats

Volume 2 Issue 8 October, 2012

#### Special points of interest:

- Assessment Findings close the loop in Bakersfield
- TaskStream training videos
- Enjoy a good laugh

"There are no secrets on campus anymore," said Dr. Gebauer. "In the past, faculty might say, 'Why did that department get more funding? The dean must like them better.' Now there's no reason to believe that nonsense. You can see what your colleagues are reporting, and learn from them. **Transparency** helps decrease nervousness."

# Closing the Loop; a CSU Bakersfield Revelation

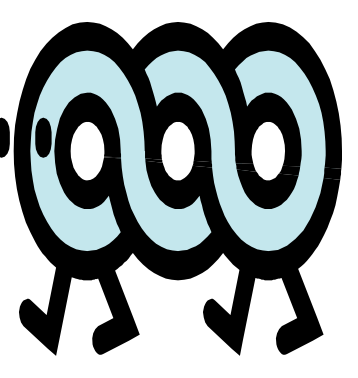

The university, CSU Bakersfield, implemented the use of TaskStream and is now putting its assessment plan to practical use by using their findings to implement improvement initiatives based on their outcomes.

Here are a few examples:

1. Finding— most American History students were unable to respond effectively to questions assessing their analytical skills. Response—faculty added an in-class tutorial.

> Result—Acceptable responses increased 86%.

2. Finding-students had difficulty finding and citing appropriate sources in their research papers.

#### Response—

Instruction by a librarian was reinstated.

3. Finding—Business Admin students in traditional classrooms outperformed those in computer labs.

> Response—"Hands off the computers" type discussions were added to the lab sessions.

> > Full article at **https:// www.taskstream.com/ pub/wasc/full.asp**

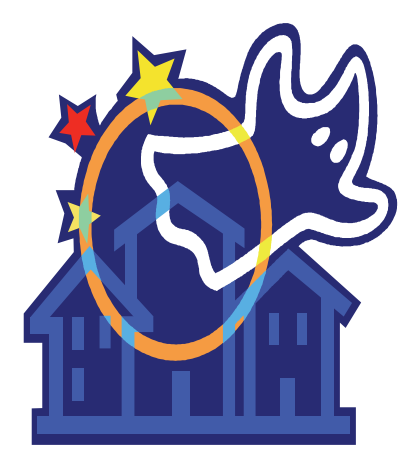

# TaskStream Video Tutorials

(Really, they're not that scary)

In order to get faculty immediate answers to their TaskStream navigation and resource questions, some short video tutorials have been created and are now available for your viewing pleasure!

Page 2

The videos have been broken down to answer simple 'where do I find' kind of questions so that faculty can quickly and easily see the answers and continue their diligent assessment work without wait.

The videos may be accessed by copying/ pasting the url into your browser. The initiating question has been presented followed by the url names which needed to be short and sweet. (mmmm, like Halloween candy)

#### **You Too Can YouTube!**

(Hover over **text**, hold CTRL, click)

How do you **[enter](http://www.youtube.com/watch?v=HiOXnK-D90A)  [Learning Outcomes](http://www.youtube.com/watch?v=HiOXnK-D90A)** into TaskStream? Use this Merritt College tutorial

How do you **[enter](http://www.youtube.com/watch?v=-GRme0LTEeI)  [an Assessment Plan](http://www.youtube.com/watch?v=-GRme0LTEeI)**  into TaskStream? Use this Laney College Tutorial

1. Need to login for the first time? http://faculty.coloradomtn.edu/assessment/ taskstream/videos/CreateRenewAccount.swf

**BOOOO** 

- 2. Need to change your name, password and/or personal information? http:// faculty.coloradomtn.edu/assessment/taskstream/videos/PersonalInfoAffiliations.swf
- 2. What organizational **affiliations** do **you have**? http://faculty.coloradomtn.edu/ assessment/taskstream/videos/PersonalInfoAffiliations.swf
- 3. Need to access TaskStream **support**? http://faculty.coloradomtn.edu/ assessment/taskstream/videos/TaskStreamSupport.swf
- 4. Need resources such as the CMC Signature Learning Outcomes, CMC Rubric for Workspace Review? http://faculty.coloradomtn.edu/assessment/ taskstream/videos/CMCResources.swf
- 5. Need to locate all AMS Subscribers, their emails and affiliations? http:// faculty.coloradomtn.edu/assessment/taskstream/videos/LocateSubscribersEmails.swf
- Need to locate all persons affiliated with Early Childhood (for example)? http://faculty.coloradomtn.edu/assessment/taskstream/videos/ LocateSubscribersEmails.swf
- 7. Need to **message a rubric** through TaskStream? http:// faculty.coloradomtn.edu/assessment/taskstream/videos/MessagewAttachment.swf
- 8. Need to find sent/deleted/drafted/received email messages? http:// faculty.coloradomtn.edu/assessment/taskstream/videos/FindMessages.swf
- 9. Need to change your email preferences? http://faculty.coloradomtn.edu/ assessment/taskstream/videos/UpdateEmailPreferences.swf
- 10. Need the assessment tool, **Rubric Wizard**? http://faculty.coloradomtn.edu/ assessment/taskstream/videos/RubricWizard.swf
- 11. Need to find a **rubric to adapt**? http://faculty.coloradomtn.edu/assessment/ taskstream/videos/RubricWizard.swf
- 12. Need to **edit a rubric**? http://faculty.coloradomtn.edu/assessment/taskstream/ videos/RubricWizard.swf

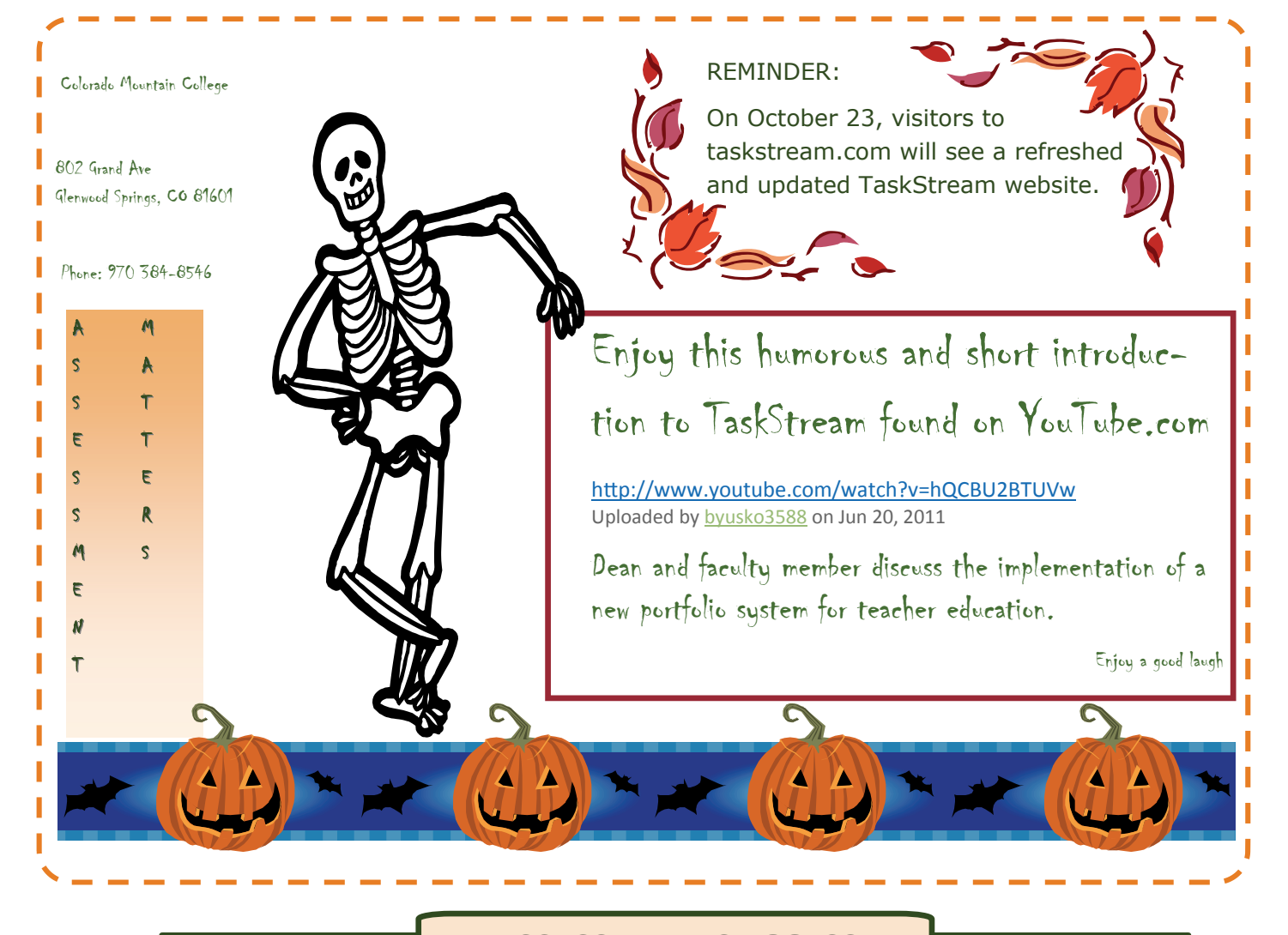

## Assessment Success Stories

Since piloting assessment for 20 courses during 2009-10 school year, faculty increased assessed courses from 58 courses in 2011-12 to 86 courses for 2012-13 across the curriculum (60 courses from 2-year or certificate programs and 26 courses from 4-year programs).

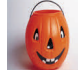

"Colorado Online Energy Training Consortium," was just accepted by the Department of Labor, making it the largest single grant awarded.

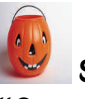

disciplines.

Students benefited from the "Course Elements" workshop as evidenced by their assessment marks on common project objectives.

Assessment efforts are fac-

ulty driven with 40 discipline coordinators working for their specific

TaskStream tutorials are recorded and published in this edition of *Assessment Matters*. (tooting my own horn)

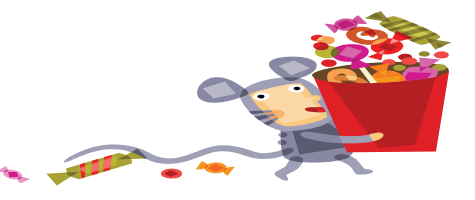

Keep the sweet stuff that you're doing (regarding work in Assessment) coming my way…

dandrews@coloradomtn.edu